# **Table of Contents**

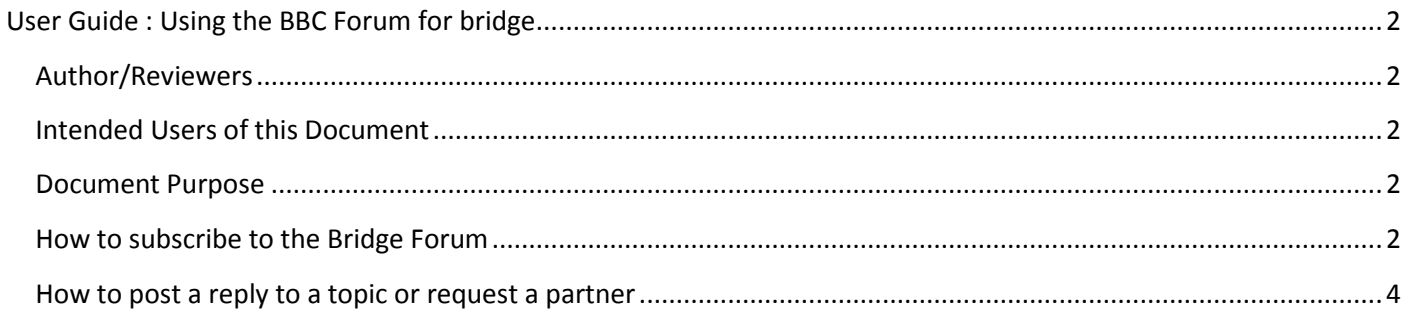

# <span id="page-1-0"></span>**User Guide : Using the BBC Forum for bridge**

The BBC Bridge Forum has been set up to allow the bridge group to be kept informed of any bridge updates and can also be used to send an email to all the bridge group where for example a bridge partner is needed for the night.

### <span id="page-1-1"></span>**Author/Reviewers**

- Author: Jackie Bourn 2017 Oct 20
- Reviewer:

### <span id="page-1-2"></span>**Intended Users of this Document**

• Bridge Forum users

#### <span id="page-1-3"></span>**Document Purpose**

This document describes how BBC bridge group members use the bridge forum to get notified of any posts and how they can put in a request for a partner.

## <span id="page-1-4"></span>**How to subscribe to the Bridge Forum**

In order to get an email notifying you of any posts that have been put on the Bridge Forum, you need to subscribe to the Forum.

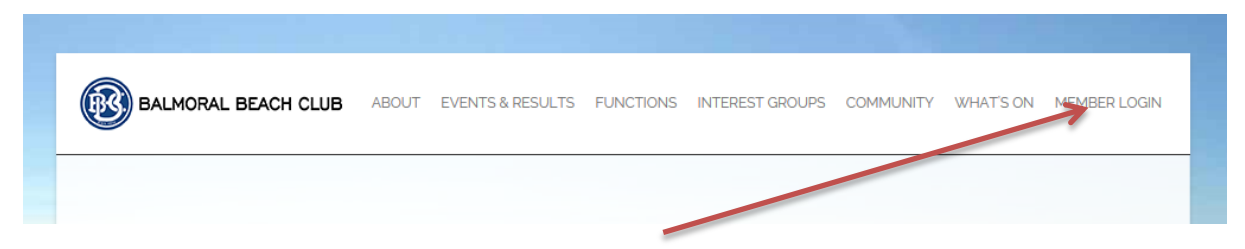

You can get to the Log on screen of the Portal by selecting Member Login from the BBC website.

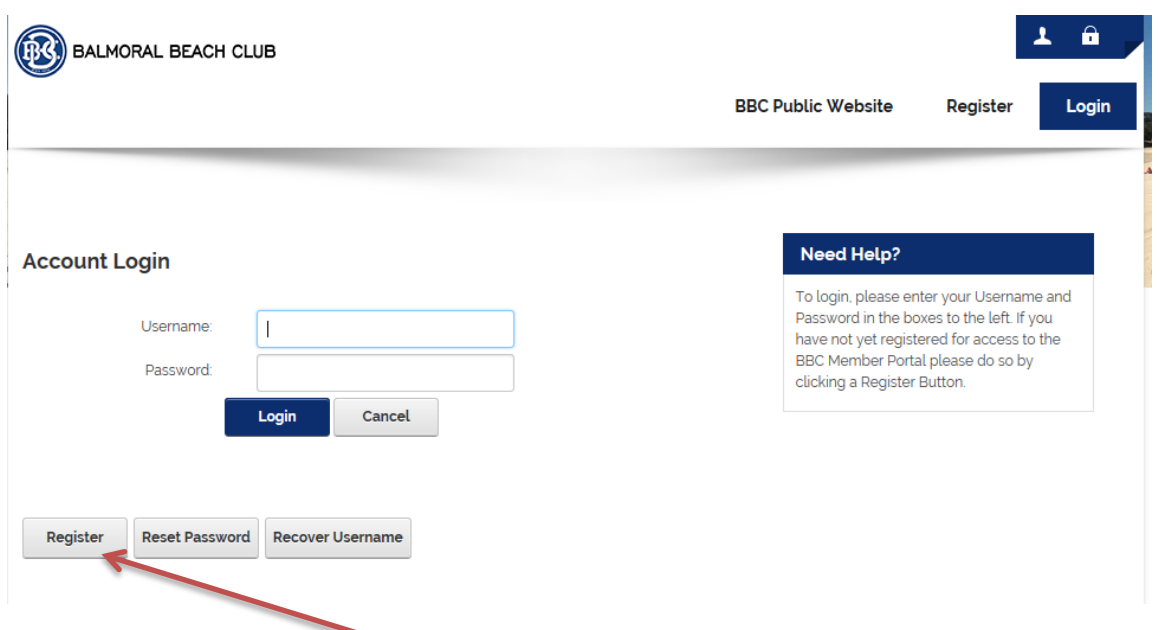

If **you have not logged on before** you will need to register. If you have any issues registering contact the clubs support by clicking on the button on the registration "submit Registration Support Issue" or email "itsupport@balmoralbeachclub.com.au".

#### Once on the Member Portal

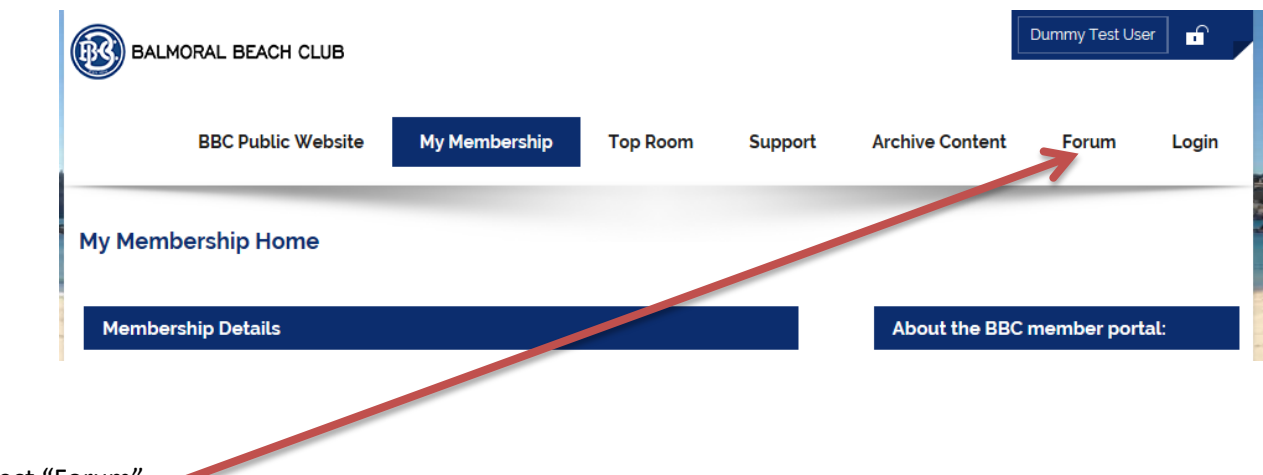

Select "Forum"

## Scroll down to the area you are interested in (Bridge)

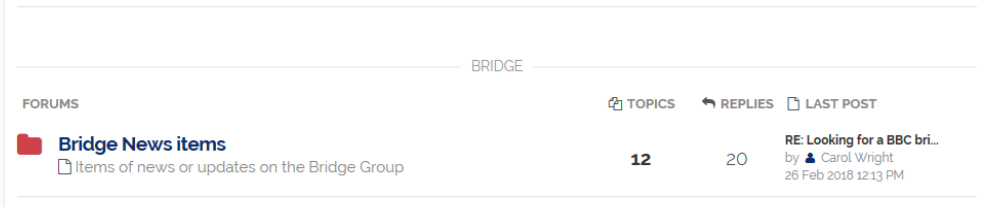

#### Click on the item

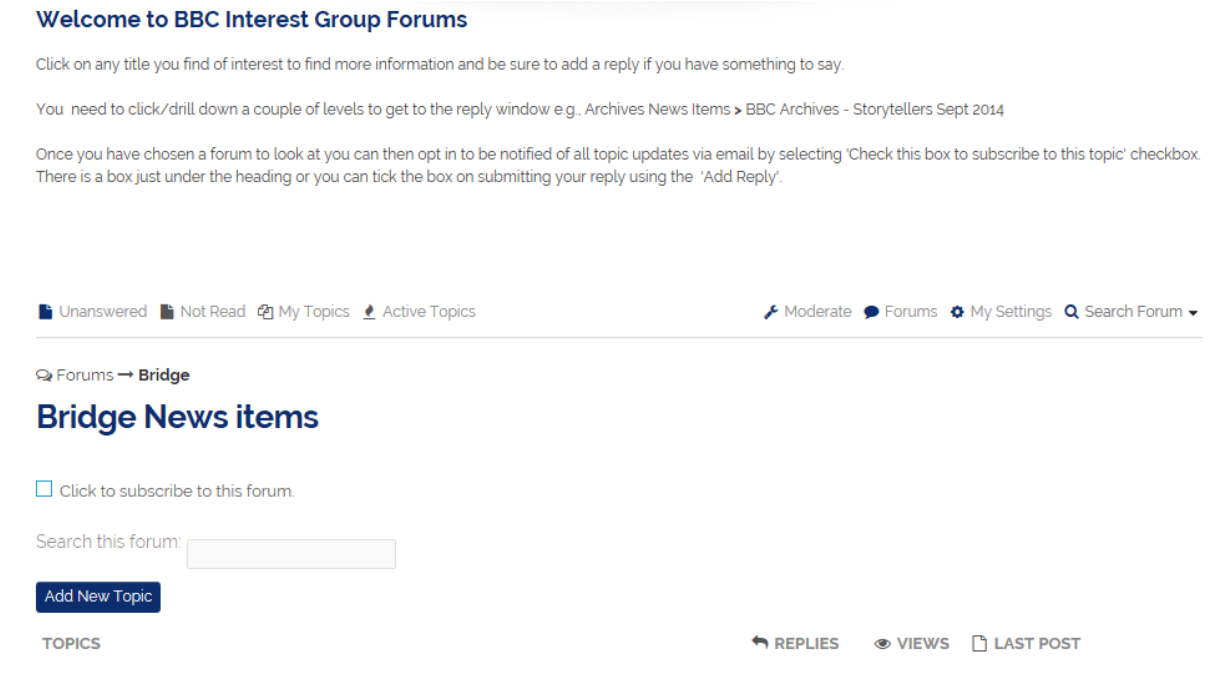

ŀ

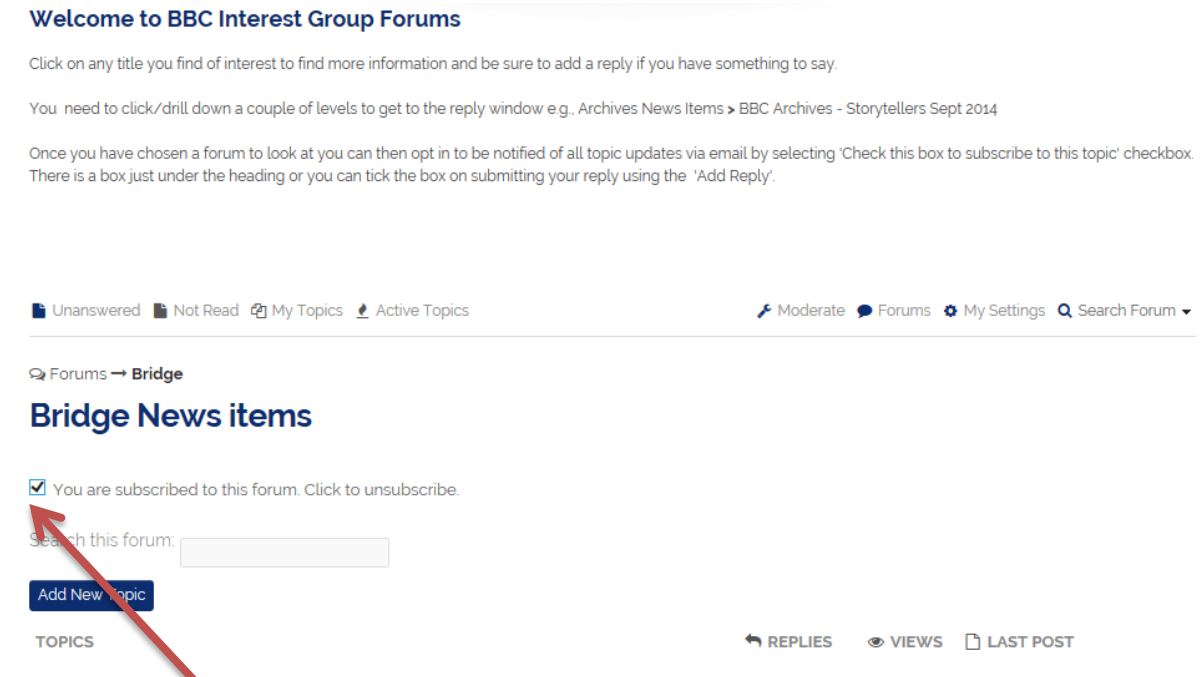

Click (to tick the box) to subscribe to this forum" . Once you have done this you will receive an email (using the email address you have registered with the club) with information on any new topics that are added to the "Bridge News Items". You do not need to be logged on to see the information.

You can reply to the email you receive, but this will **ONLY** go to the moderator of the forum.

If you wish to send an email to all members who have subscribed to the bridge forum then you will need to log on. This is used in the case where you would like to broadcast that you would like a partner etc.

#### <span id="page-3-0"></span>**How to post a reply to a topic or request a partner**

There are two ways you can post a reply to all BBC Bridge group

- Select the link from the email sent out
- Log onto the portal and find the item and reply

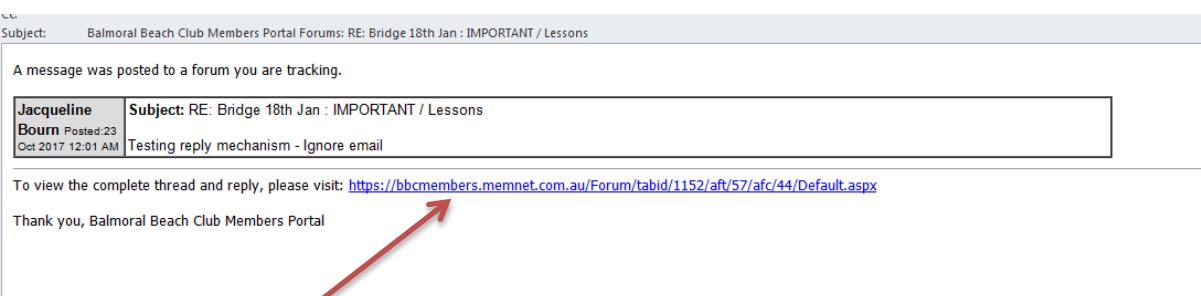

- (1) Select the link from the email that was sent for the new item posted. This will take you to the item once you have logged on.
- (2) Log on to the Portal by selecting Member Login from the BBC website as describe above. If you are not getting access through the email link you will need to get to the Forum area and find the topic.

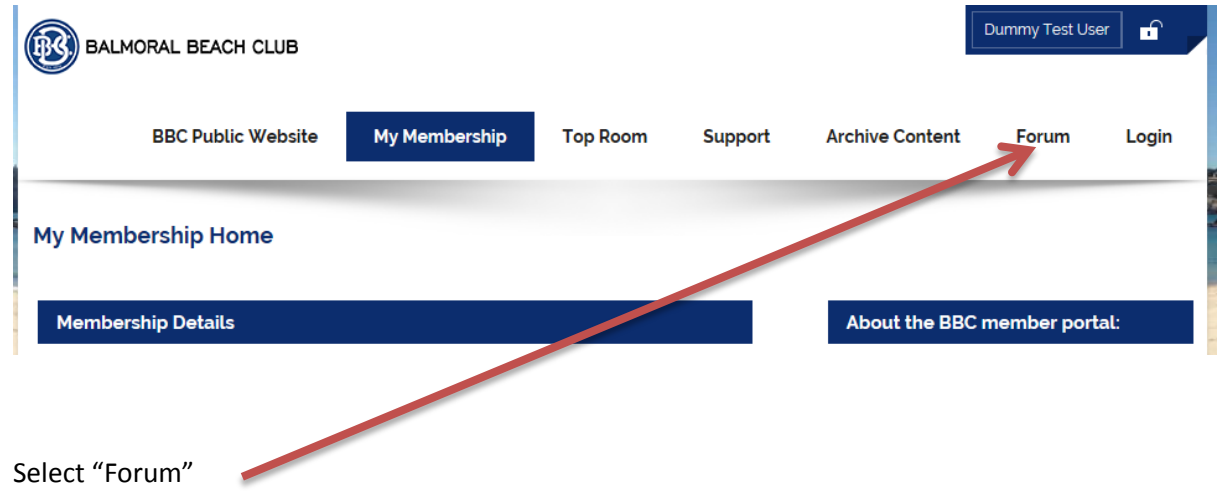

Now that you have logged onto the portal (either through clicking on the link or from the BBC website) you need to find the item you want to post to. If you have come here using the link you will be taken directly to the item, otherwise scroll down till you get to the Bridge News Item and select the topic

In the case of requesting a partner for bridge find the topic titled "Looking for a BBC bridge partner"

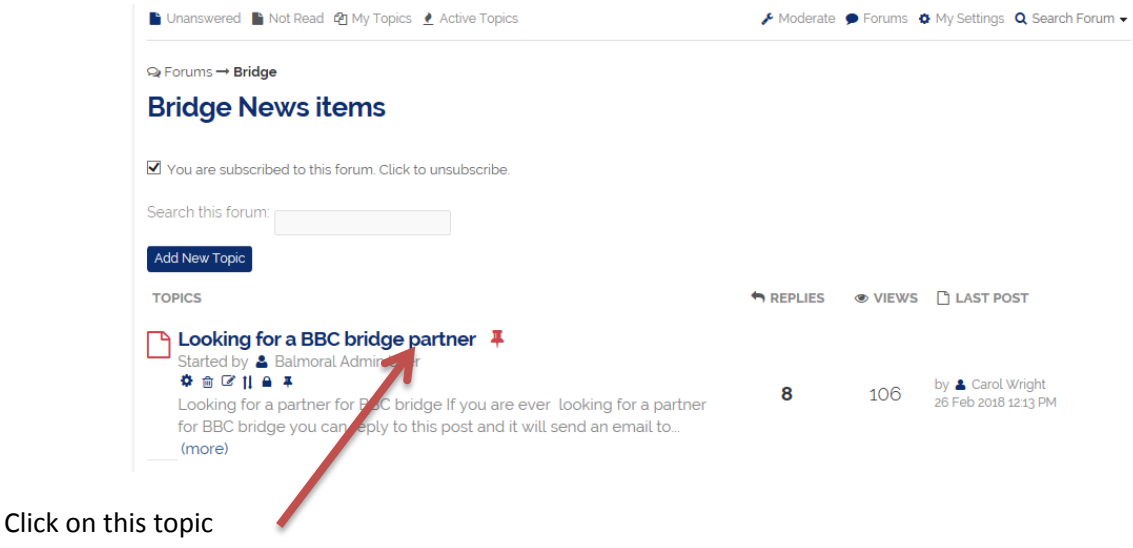

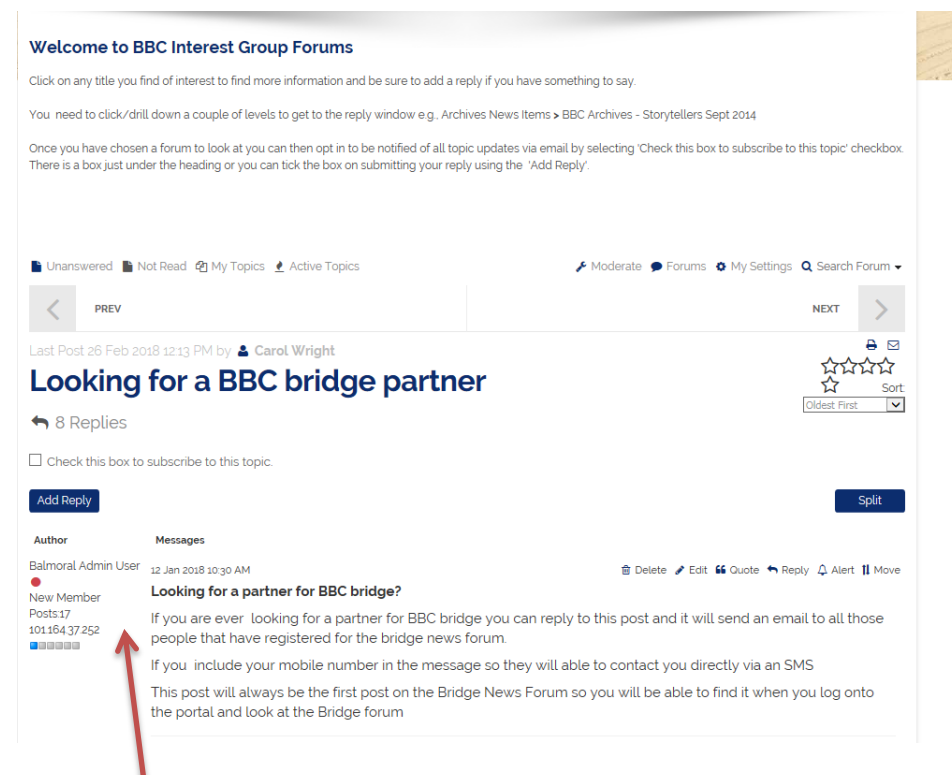

Now you need to add a reply to the topic

#### Select "Add Reply" A screen will display for you to add your message

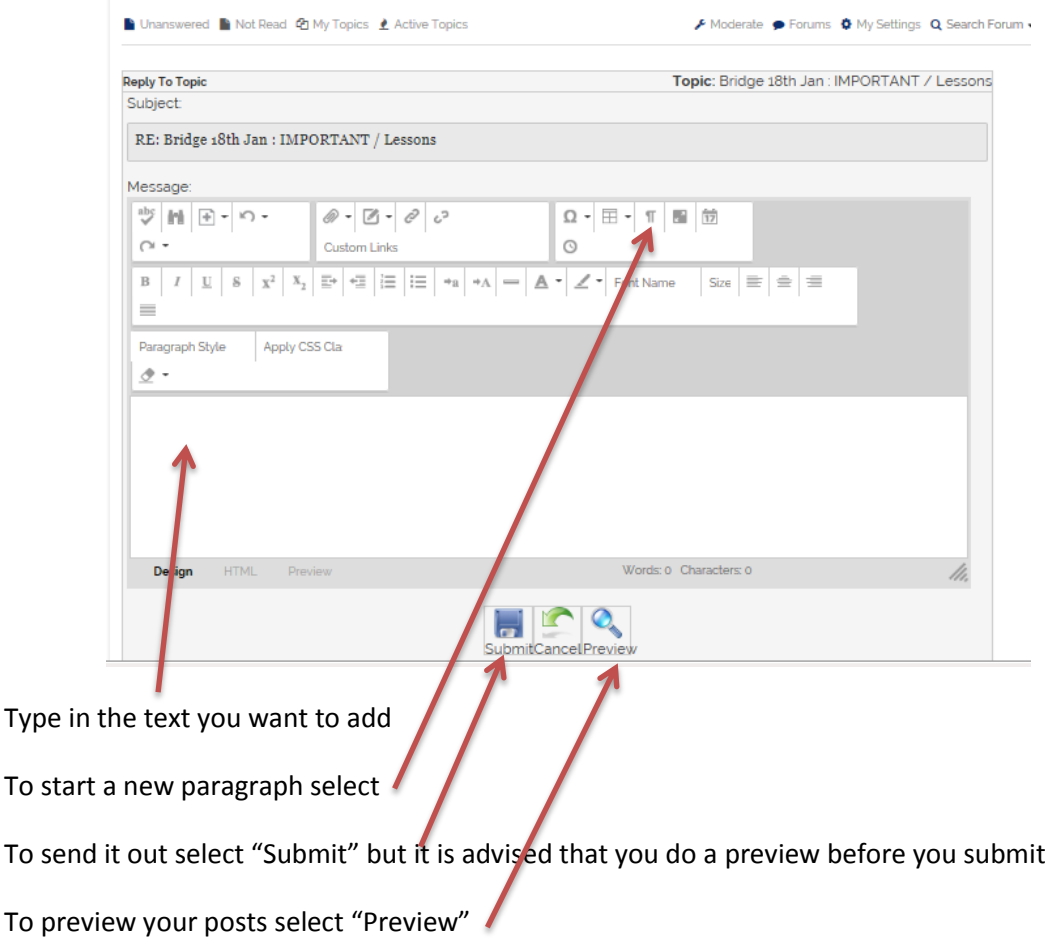

So that people can reply to you directly include a contact number in your message so they can call or message you that they are available to play with you.